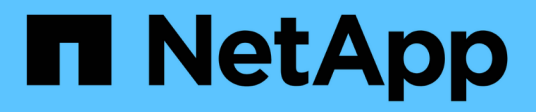

### **Gestire le LIF per tutti i protocolli SAN** ONTAP 9

NetApp April 24, 2024

This PDF was generated from https://docs.netapp.com/it-it/ontap/san-admin/manage-lifs-all-sanprotocols-concept.html on April 24, 2024. Always check docs.netapp.com for the latest.

# **Sommario**

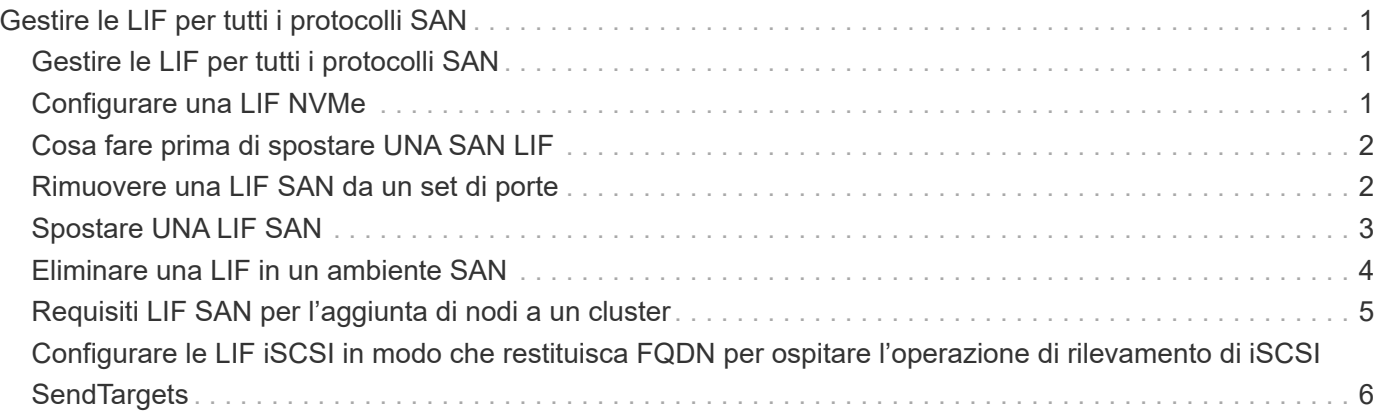

# <span id="page-2-0"></span>**Gestire le LIF per tutti i protocolli SAN**

# <span id="page-2-1"></span>**Gestire le LIF per tutti i protocolli SAN**

Gli initiator devono utilizzare multipath i/o (MPIO) e Asymmetric Logical Unit Access (ALUA) per la funzionalità di failover dei cluster in un ambiente SAN. In caso di guasto di un nodo, i file LIF non migrano né assumono gli indirizzi IP del nodo partner guasto. Il software MPIO, che utilizza ALUA sull'host, è invece responsabile della selezione dei percorsi appropriati per l'accesso LUN tramite LIF.

È necessario creare uno o più percorsi iSCSI da ciascun nodo di una coppia ha, utilizzando le interfacce logiche (LIF) per consentire l'accesso alle LUN servite dalla coppia ha. È necessario configurare una LIF di gestione per ogni macchina virtuale di storage (SVM) che supporti LA SAN.

La connessione diretta o l'utilizzo di switch Ethernet sono supportati per la connettività. Devi creare LIF per entrambi i tipi di connettività.

• È necessario configurare una LIF di gestione per ogni macchina virtuale di storage (SVM) che supporti LA SAN. È possibile configurare due LIF per nodo, uno per ciascun fabric utilizzato con FC e per separare le reti Ethernet per iSCSI.

Una volta create, le LIF possono essere rimosse dai set di porte, spostate in nodi diversi di una Storage Virtual Machine (SVM) ed eliminate.

#### **Informazioni correlate**

- ["Configurare LIF overveiw"](https://docs.netapp.com/it-it/ontap/networking/configure_lifs_@cluster_administrators_only@_overview.html#lif-failover-and-giveback)
- ["Creare una LIF"](https://docs.netapp.com/it-it/ontap/networking/create_a_lif.html)

# <span id="page-2-2"></span>**Configurare una LIF NVMe**

Quando si configurano le LIF NVMe, è necessario soddisfare alcuni requisiti.

#### **Prima di iniziare**

NVMe deve essere supportato dall'adattatore FC su cui si crea la LIF. Gli adattatori supportati sono elencati nella ["Hardware Universe".](https://hwu.netapp.com)

#### **A proposito di questa attività**

A partire da ONTAP 9.12.1 e versioni successive, puoi configurare due LIF NVMe per nodo con un massimo di 12 nodi. In ONTAP 9.11.1 e versioni precedenti, è possibile configurare due LIF NVMe per nodo su un massimo di due nodi.

Quando si crea una LIF NVMe si applicano le seguenti regole:

- NVMe può essere l'unico protocollo dati sulle LIF dei dati.
- È necessario configurare una LIF di gestione per ogni SVM che supporta LA SAN.
- Per ONTAP 9,5 e versioni successive, devi configurare una LIF NVMe sul nodo che contiene il namespace e sul partner ha del nodo.
- Solo per ONTAP 9.4:
- Le LIF e gli spazi dei nomi NVMe devono essere ospitati sullo stesso nodo.
- È possibile configurare un solo LIF dati NVMe per SVM.

#### **Fasi**

1. Crea la LIF:

```
network interface create -vserver <SVM_name> -lif <LIF_name> -role
<LIF_role> -data-protocol {fc-nvme|nvme-tcp} -home-node <home_node>
-home-port <home port>
```
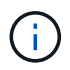

NVME/TCP è disponibile a partire da ONTAP 9.10.1 e versioni successive.

2. Verificare che la LIF sia stata creata:

```
network interface show -vserver <SVM_name>
```
Dopo la creazione, le LIF NVMe/TCP sono in attesa del rilevamento sulla porta 8009.

## <span id="page-3-0"></span>**Cosa fare prima di spostare UNA SAN LIF**

È necessario eseguire uno spostamento LIF solo se si modifica il contenuto del cluster, ad esempio aggiungendo nodi al cluster o eliminando nodi dal cluster. Se si esegue un movimento LIF, non è necessario ridefinire la zona del fabric FC o creare nuove sessioni iSCSI tra gli host collegati del cluster e la nuova interfaccia di destinazione.

Non è possibile spostare UN LIF SAN utilizzando network interface move comando. Lo spostamento DELLA SAN LIF deve essere eseguito portando la LIF offline, spostando la LIF su un nodo o una porta home differente e quindi riportandola online nella nuova posizione. ALUA (Asymmetric Logical Unit Access) offre percorsi ridondanti e selezione automatica del percorso come parte di qualsiasi soluzione SAN ONTAP. Pertanto, non si verifica alcuna interruzione i/o quando la LIF viene portata offline per il movimento. L'host semplicemente riprova e sposta i/o in un altro LIF.

Grazie al movimento LIF, puoi effettuare le seguenti operazioni senza interruzioni:

- Sostituire una coppia ha di un cluster con una coppia ha aggiornata in modo trasparente per gli host che accedono ai dati LUN
- Aggiornare una scheda di interfaccia di destinazione
- Spostare le risorse di una macchina virtuale di storage (SVM) da un set di nodi in un cluster a un altro set di nodi nel cluster

### <span id="page-3-1"></span>**Rimuovere una LIF SAN da un set di porte**

Se la LIF che si desidera eliminare o spostare si trova in un set di porte, è necessario rimuovere la LIF dal set di porte prima di poter eliminare o spostare la LIF.

#### **A proposito di questa attività**

È necessario eseguire il passaggio 1 della procedura seguente solo se una porta LIF è impostata. Non è possibile rimuovere l'ultimo LIF in un set di porte se il set di porte è associato a un gruppo di iniziatori. In caso contrario, è possibile iniziare con la fase 2 se sono presenti più LIF nella porta impostata.

#### **Fasi**

1. Se nella porta impostata è presente un solo LIF, utilizzare lun igroup unbind comando per disassociare il set di porte dal gruppo di iniziatori.

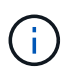

Quando si dislega un gruppo di iniziatori da un set di porte, tutti gli iniziatori del gruppo di iniziatori hanno accesso a tutte le LUN di destinazione mappate al gruppo di iniziatori su tutte le interfacce di rete.

```
cluster1::>lun igroup unbind -vserver vs1 -igroup ig1
```
2. Utilizzare lun portset remove Comando per rimuovere LIF dal set di porte.

```
cluster1::> port set remove -vserver vs1 -portset ps1 -port-name lif1
```
# <span id="page-4-0"></span>**Spostare UNA LIF SAN**

Se un nodo deve essere portato offline, è possibile spostare un LIF SAN per conservare le informazioni di configurazione, ad esempio WWPN, ed evitare di eseguire il zoning dello switch fabric. Poiché un LIF SAN deve essere portato offline prima di essere spostato, il traffico host deve fare affidamento sul software di multipathing host per fornire un accesso senza interruzioni al LUN. È possibile spostare LE LIF SAN in qualsiasi nodo di un cluster, ma non è possibile spostare LE LIF SAN tra le macchine virtuali di storage (SVM).

#### **Di cosa hai bisogno**

Se la LIF è membro di un set di porte, la LIF deve essere stata rimossa dalla porta impostata prima di poter spostare la LIF in un nodo diverso.

#### **A proposito di questa attività**

Il nodo di destinazione e la porta fisica di un LIF che si desidera spostare devono trovarsi sullo stesso fabric FC o sulla stessa rete Ethernet. Se si sposta un LIF in un fabric diverso che non è stato correttamente zonato o si sposta un LIF in una rete Ethernet che non dispone di connettività tra iSCSI Initiator e destinazione, il LUN non sarà accessibile quando viene riportato online.

#### **Fasi**

1. Visualizzare lo stato amministrativo e operativo della LIF:

network interface show -vserver *vserver\_name*

2. Modificare lo stato del LIF in down (offline):

```
network interface modify -vserver vserver_name -lif LIF_name -status-admin
down
```
3. Assegnare alla LIF un nuovo nodo e una nuova porta:

network interface modify -vserver *vserver\_name* -lif *LIF\_name* -home-node *node\_name* -home-port *port\_name*

4. Modificare lo stato del LIF in up (online):

```
network interface modify -vserver vserver_name -lif LIF_name -status-admin up
```
5. Verificare le modifiche:

network interface show -vserver *vserver\_name*

### <span id="page-5-0"></span>**Eliminare una LIF in un ambiente SAN**

Prima di eliminare una LIF, assicurarsi che l'host connesso alla LIF possa accedere alle LUN attraverso un altro percorso.

#### **Di cosa hai bisogno**

Se il LIF che si desidera eliminare è membro di un set di porte, è necessario prima rimuovere il LIF dal set di porte prima di poter eliminare il LIF.

#### **System Manager**

Eliminazione di una LIF con Gestione di sistema di ONTAP (9.7 e versioni successive).

#### **Fasi**

- 1. In System Manager, fare clic su **rete > Panoramica**, quindi selezionare **interfacce di rete**.
- 2. Selezionare la VM di storage da cui si desidera eliminare la LIF.
- 3. Fare clic su **E** selezionare **Delete** (Elimina).

#### **CLI**

Eliminare un LIF con l'interfaccia utente di ONTAP.

#### **Fasi**

1. Verificare il nome della LIF e la porta corrente da eliminare:

network interface show –vserver *vserver\_name*

2. Eliminare la LIF:

```
network interface delete
```
network interface delete -vserver vs1 -lif lif1

3. Verificare di aver eliminato la LIF:

network interface show

```
network interface show -vserver vs1
```
Logical Status Network Current Current Is Vserver Interface Admin/Oper Address/Mask Node Port Home ------- ---------- ---------- ---------------- --------- -------  $--$ vs1 lif2 up/up 192.168.2.72/24 node-01 e0b true lif3 up/up 192.168.2.73/24 node-01 e0b true

### <span id="page-6-0"></span>**Requisiti LIF SAN per l'aggiunta di nodi a un cluster**

Quando si aggiungono nodi a un cluster, è necessario tenere presente alcune considerazioni.

• Prima di creare LUN sui nuovi nodi, è necessario creare i file LIF appropriati.

- È necessario rilevare tali LIF dagli host in base alle specifiche dello stack host e del protocollo.
- È necessario creare LIF sui nuovi nodi in modo che i movimenti di LUN e volume siano possibili senza utilizzare la rete di interconnessione del cluster.

### <span id="page-7-0"></span>**Configurare le LIF iSCSI in modo che restituisca FQDN per ospitare l'operazione di rilevamento di iSCSI SendTargets**

A partire da ONTAP 9, è possibile configurare le LIF iSCSI in modo che restituisca un nome di dominio completo (FQDN) quando un sistema operativo host invia un'operazione di rilevamento di iSCSI SendTargets. La restituzione di un FQDN è utile quando è presente un dispositivo NAT (Network Address Translation) tra il sistema operativo host e il servizio di storage.

#### **A proposito di questa attività**

Gli indirizzi IP su un lato del dispositivo NAT non hanno alcun significato dall'altro lato, ma gli FQDN possono avere un significato su entrambi i lati.

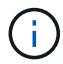

Il limite di interoperabilità del valore FQDN è di 128 caratteri su tutti i sistemi operativi host.

#### **Fasi**

1. Impostare i privilegi su Advanced (avanzato):

set -privilege advanced

2. Configurare le LIF iSCSI per restituire FQDN:

```
vserver iscsi interface modify -vserver SVM_name -lif iscsi_LIF_name
-sendtargets fqdn FQDN
```
Nell'esempio seguente, le LIF iSCSI sono configurate per restituire storagehost-005.example.com come FQDN.

```
vserver iscsi interface modify -vserver vs1 -lif vs1_iscsi1 -sendtargets-fqdn
storagehost-005.example.com
```
3. Verificare che sendtargets sia l'FQDN:

```
vserver iscsi interface show -vserver SVM_name -fields sendtargets-fqdn
```
In questo esempio, storagehost-005.example.com viene visualizzato nel campo di output sendtargets-fqdn.

```
cluster::vserver*> vserver iscsi interface show -vserver vs1 -fields
sendtargets-fqdn
vserver lif sendtargets-fqdn
------- ---------- ---------------------------
vs1 vs1_iscsi1 storagehost-005.example.com
vs1 vs1_iscsi2 storagehost-006.example.com
```
#### **Informazioni correlate**

["Comandi di ONTAP 9"](http://docs.netapp.com/ontap-9/topic/com.netapp.doc.dot-cm-cmpr/GUID-5CB10C70-AC11-41C0-8C16-B4D0DF916E9B.html)

#### **Informazioni sul copyright**

Copyright © 2024 NetApp, Inc. Tutti i diritti riservati. Stampato negli Stati Uniti d'America. Nessuna porzione di questo documento soggetta a copyright può essere riprodotta in qualsiasi formato o mezzo (grafico, elettronico o meccanico, inclusi fotocopie, registrazione, nastri o storage in un sistema elettronico) senza previo consenso scritto da parte del detentore del copyright.

Il software derivato dal materiale sottoposto a copyright di NetApp è soggetto alla seguente licenza e dichiarazione di non responsabilità:

IL PRESENTE SOFTWARE VIENE FORNITO DA NETAPP "COSÌ COM'È" E SENZA QUALSIVOGLIA TIPO DI GARANZIA IMPLICITA O ESPRESSA FRA CUI, A TITOLO ESEMPLIFICATIVO E NON ESAUSTIVO, GARANZIE IMPLICITE DI COMMERCIABILITÀ E IDONEITÀ PER UNO SCOPO SPECIFICO, CHE VENGONO DECLINATE DAL PRESENTE DOCUMENTO. NETAPP NON VERRÀ CONSIDERATA RESPONSABILE IN ALCUN CASO PER QUALSIVOGLIA DANNO DIRETTO, INDIRETTO, ACCIDENTALE, SPECIALE, ESEMPLARE E CONSEQUENZIALE (COMPRESI, A TITOLO ESEMPLIFICATIVO E NON ESAUSTIVO, PROCUREMENT O SOSTITUZIONE DI MERCI O SERVIZI, IMPOSSIBILITÀ DI UTILIZZO O PERDITA DI DATI O PROFITTI OPPURE INTERRUZIONE DELL'ATTIVITÀ AZIENDALE) CAUSATO IN QUALSIVOGLIA MODO O IN RELAZIONE A QUALUNQUE TEORIA DI RESPONSABILITÀ, SIA ESSA CONTRATTUALE, RIGOROSA O DOVUTA A INSOLVENZA (COMPRESA LA NEGLIGENZA O ALTRO) INSORTA IN QUALSIASI MODO ATTRAVERSO L'UTILIZZO DEL PRESENTE SOFTWARE ANCHE IN PRESENZA DI UN PREAVVISO CIRCA L'EVENTUALITÀ DI QUESTO TIPO DI DANNI.

NetApp si riserva il diritto di modificare in qualsiasi momento qualunque prodotto descritto nel presente documento senza fornire alcun preavviso. NetApp non si assume alcuna responsabilità circa l'utilizzo dei prodotti o materiali descritti nel presente documento, con l'eccezione di quanto concordato espressamente e per iscritto da NetApp. L'utilizzo o l'acquisto del presente prodotto non comporta il rilascio di una licenza nell'ambito di un qualche diritto di brevetto, marchio commerciale o altro diritto di proprietà intellettuale di NetApp.

Il prodotto descritto in questa guida può essere protetto da uno o più brevetti degli Stati Uniti, esteri o in attesa di approvazione.

LEGENDA PER I DIRITTI SOTTOPOSTI A LIMITAZIONE: l'utilizzo, la duplicazione o la divulgazione da parte degli enti governativi sono soggetti alle limitazioni indicate nel sottoparagrafo (b)(3) della clausola Rights in Technical Data and Computer Software del DFARS 252.227-7013 (FEB 2014) e FAR 52.227-19 (DIC 2007).

I dati contenuti nel presente documento riguardano un articolo commerciale (secondo la definizione data in FAR 2.101) e sono di proprietà di NetApp, Inc. Tutti i dati tecnici e il software NetApp forniti secondo i termini del presente Contratto sono articoli aventi natura commerciale, sviluppati con finanziamenti esclusivamente privati. Il governo statunitense ha una licenza irrevocabile limitata, non esclusiva, non trasferibile, non cedibile, mondiale, per l'utilizzo dei Dati esclusivamente in connessione con e a supporto di un contratto governativo statunitense in base al quale i Dati sono distribuiti. Con la sola esclusione di quanto indicato nel presente documento, i Dati non possono essere utilizzati, divulgati, riprodotti, modificati, visualizzati o mostrati senza la previa approvazione scritta di NetApp, Inc. I diritti di licenza del governo degli Stati Uniti per il Dipartimento della Difesa sono limitati ai diritti identificati nella clausola DFARS 252.227-7015(b) (FEB 2014).

#### **Informazioni sul marchio commerciale**

NETAPP, il logo NETAPP e i marchi elencati alla pagina<http://www.netapp.com/TM> sono marchi di NetApp, Inc. Gli altri nomi di aziende e prodotti potrebbero essere marchi dei rispettivi proprietari.